**電子鎖藍牙設定**

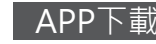

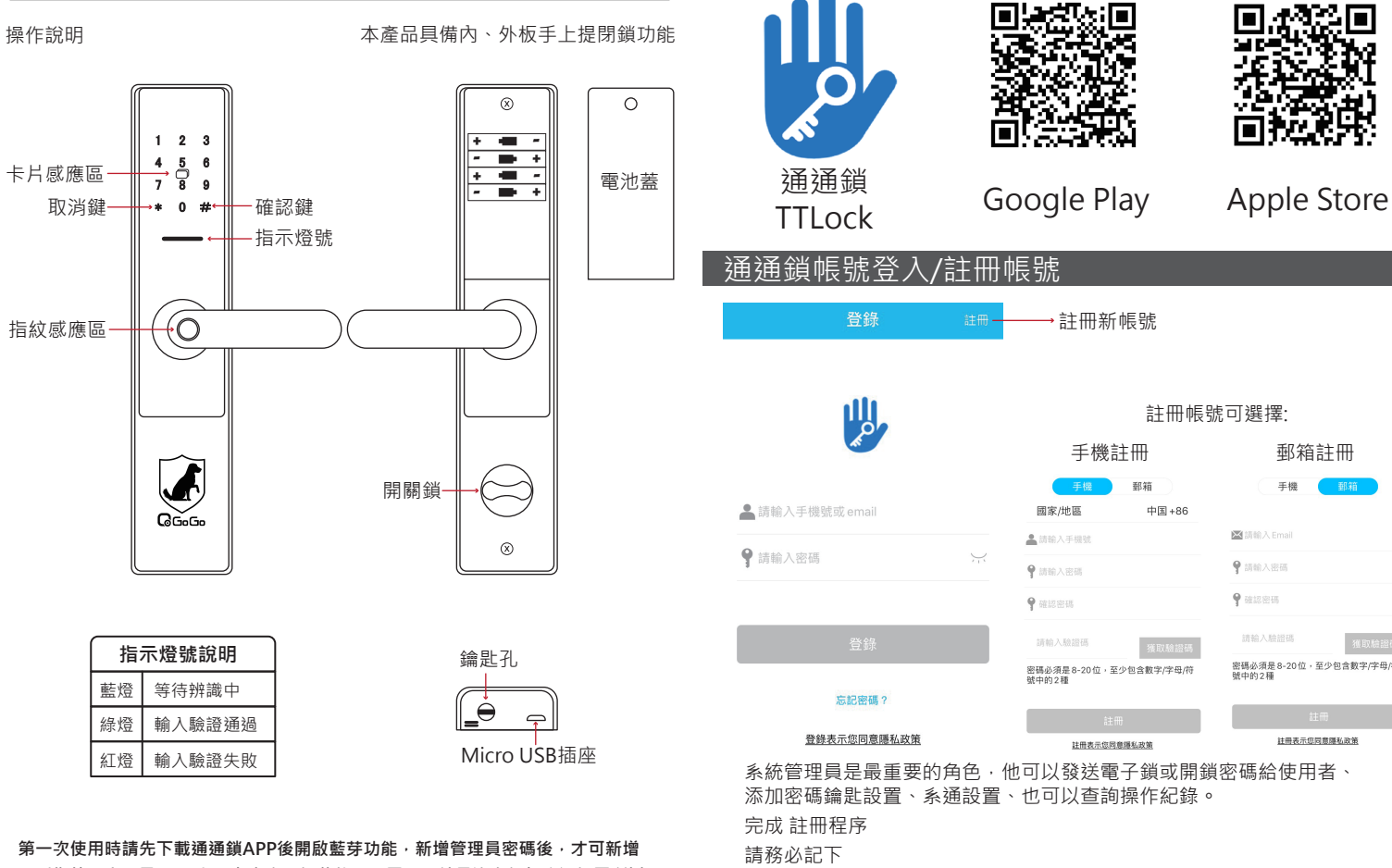

註冊帳號可選擇: 手機註冊 郵箱註冊 翻箱  $\mp$  48 中国+86 **KSI** 1560 A Fmail 4 结论入手提号 9 請給入密碼 **9** misem 請輸入驗證碼 請輸入驗證碼 密碼必須是 8-20位,至少包含數字/字母/符<br>號中的 2種 密碼必須是 8-20位,至少包含數字/字母/符<br>號中的 2種 註冊表示您問意隱私政策 註冊表示您同意履私政策 系統管理員是最重要的角色,他可以發送電子鎖或開鎖密碼給使用者、

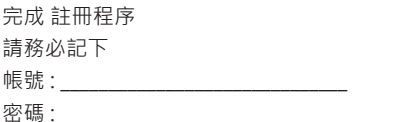

**用戶指紋、密碼及RFID卡。在出廠預設狀態下,電子門鎖是沒有任何系通設置所以 無法開啟門鎖。電子鑰匙、密碼數量無限制數量,卡片和自定義密碼上限為150組。**

# - 門鎖連接與設定 - アンディング - アンディング - アンディング - 登送鑰匙

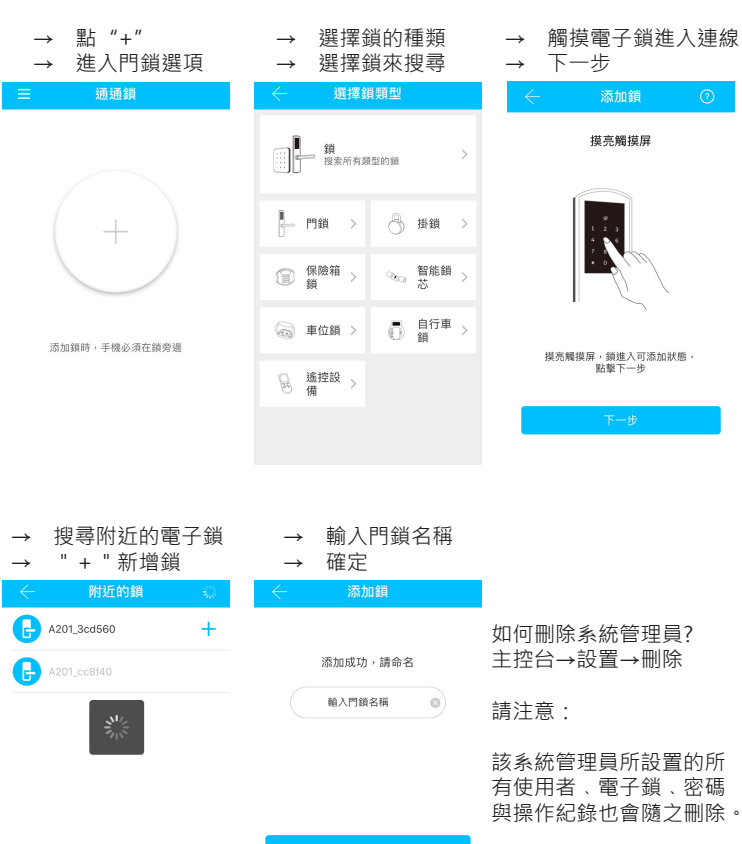

通通鎖可填加多個門鎖,也可以管理多個智能鎖的密碼設定。

### 注意事項

添加鎖 摸亮觸摸屏

 $\ddot{\tilde{}}$ 

摸亮觸摸屏,鎖進入可添加狀態, 贴整下一步

發送鑰匙需要接收者也擁有通通鎖帳號才可使用, 不同鑰匙選項決定接受者的權限到那裡。

使用者必須先完成APP下載與註冊。

使用者手機必續開啟藍芽功能。

限時:鑰匙只能在限時的時間內使用。

永久:鑰匙永久存在處非管理員刪除或著電子鎖回到原廠設定。

單次:鑰匙只能使用一次,用過後密碼就無效。

循環:鑰匙只能在每周的某個時段使用。

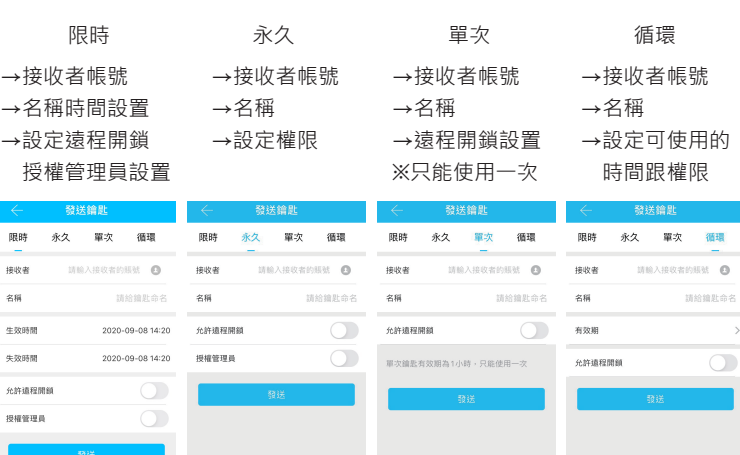

## 發送密碼

### 獲取密碼種類

2.限時: 密碼設置只能在規定的時間使用,時間過了密碼也無法使用。

3.單次: 密碼只能用一次,用過後密碼就失效。

4.清空: 密碼設置好後,在使用後之前有設置過的密碼都會被清空。

5.自定義:自定義密碼可以設定自己要的密碼,可設置時間限制也可設置成永久。

6.循環: 密碼設置是以每周的那個時段能使用,過了時段密碼就無法使用。

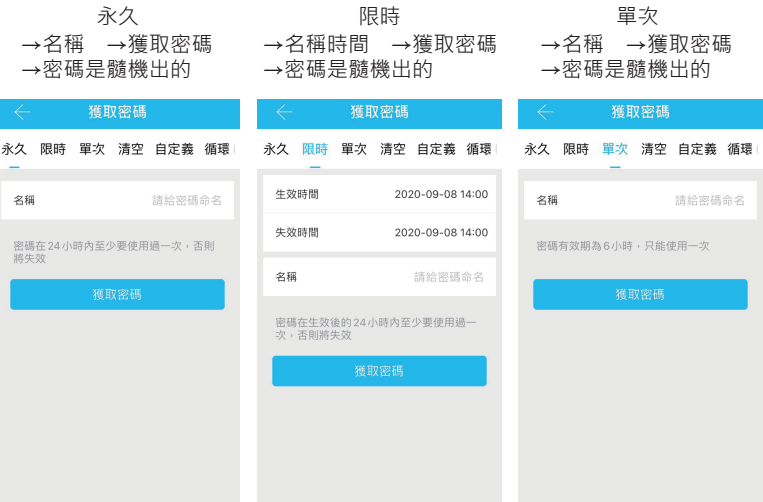

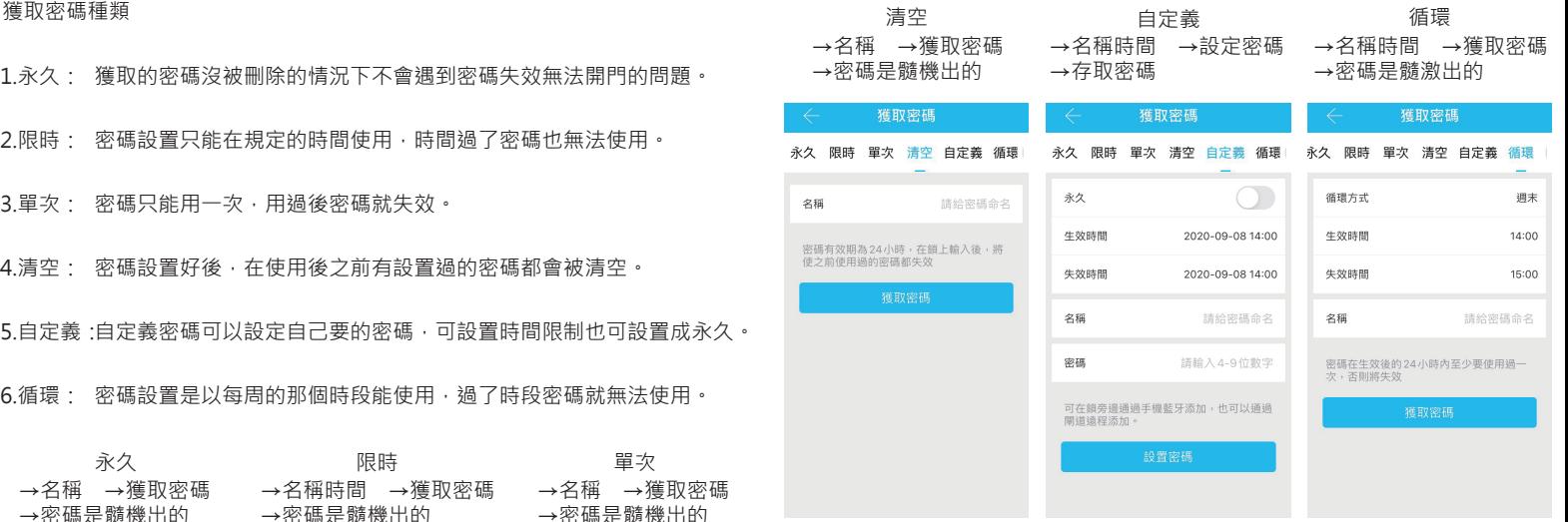

注意事項:

密碼式鑰匙:使用者不須安裝app

使用者得到密碼後點選電子鎖上的數字面板即可開啟。 密碼生成後要在24小時內使用一次免得被系統判斷為無效密碼而刪除。 單次密碼要在6小時內使用,6小時內未使用密碼識為無效密碼。 清空密碼在要在24小時內使用,使用後會清空所有設置的密碼,24小時 內未使用密碼司彆

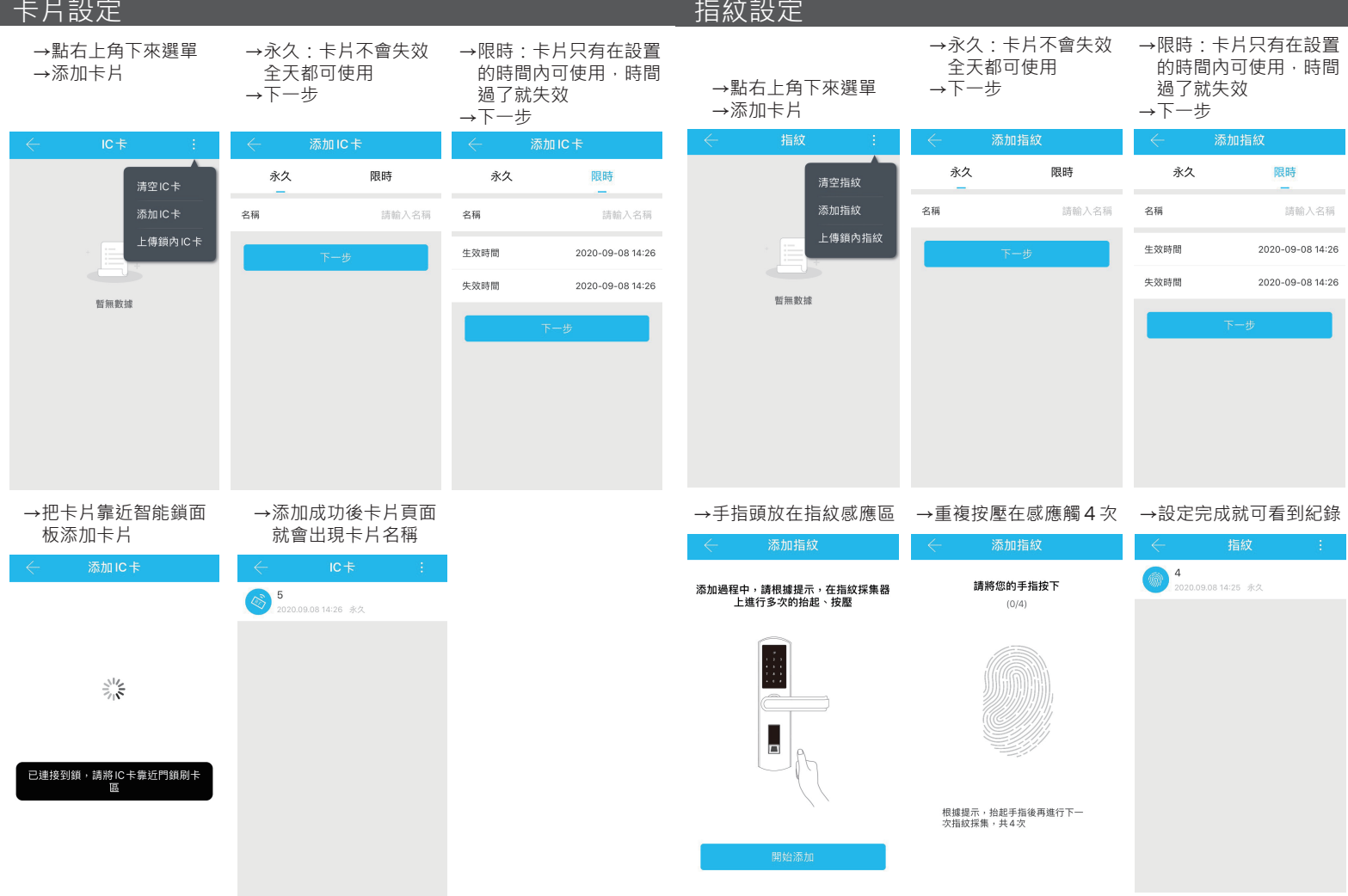